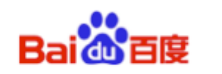

# DU Ad Platform SDK for Android **Access Guide**

DuAD\_SDK\_CW1.0.5

**Baidu Online Network Technology (Beijing) Co., Ltd** 

No. DUAd10120150810 Date 2016-06-02 Ver. **1.0.5** Email support\_duad@baidu.com

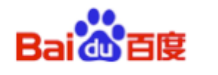

#### **Contents**

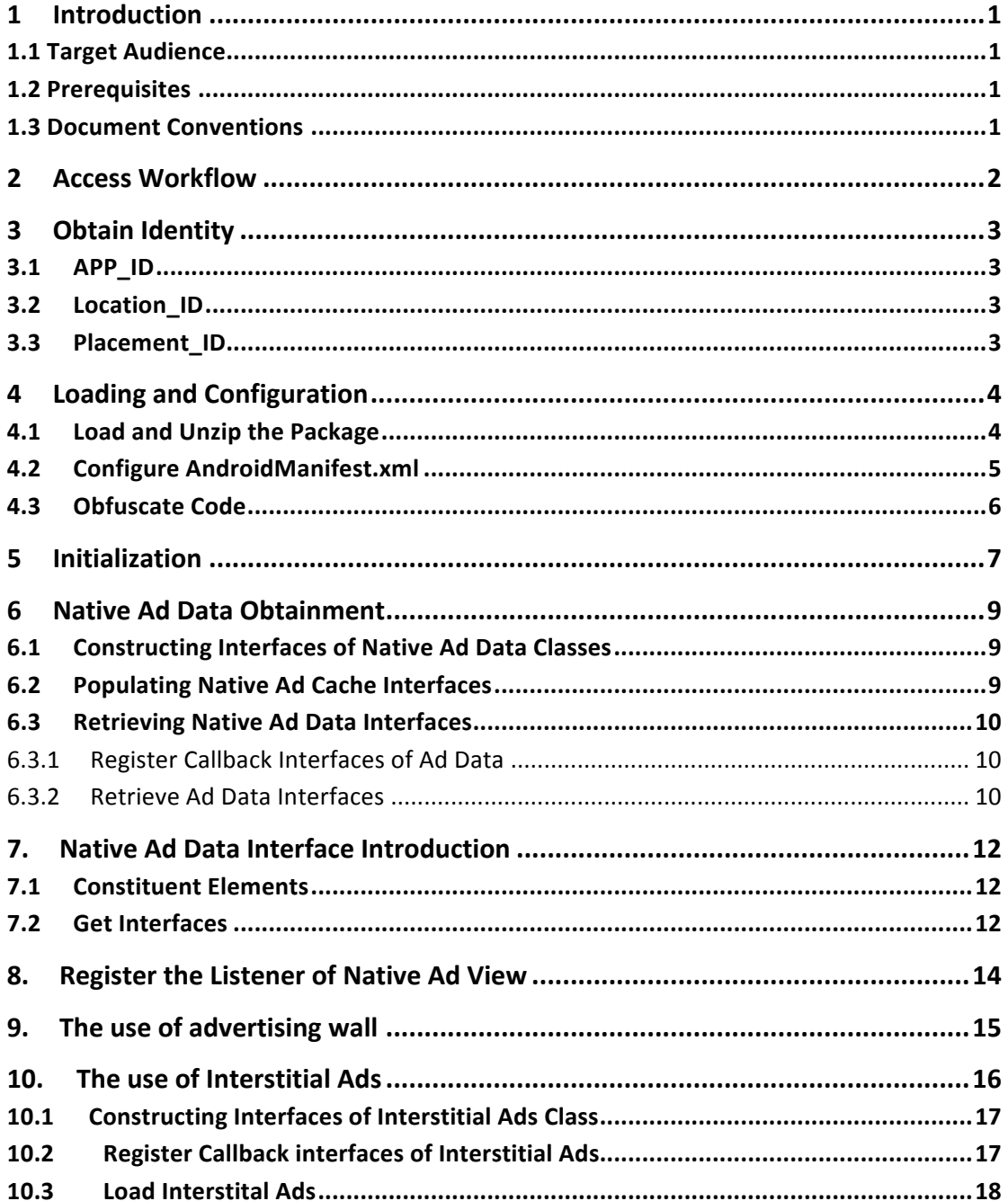

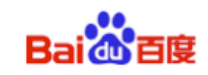

# **1 Introduction**

This document describes how to access **DU Ad Platform SDK** for Android apps of Baidu developers.

Baidu (http://ad.duapps.com) offers advertising services for Android apps. For example, DU Ad Platform SDK is a product that provides native ads.

## **1.1 Target Audience**

This document is for Android app developers.

# **1.2 Prerequisites**

#### DU Ad Platform SDK currently supports Android 2.3 API level 9 (included) plus system

**versions.**

#### **1.3 Document Conventions**

The document conventions are listed below:

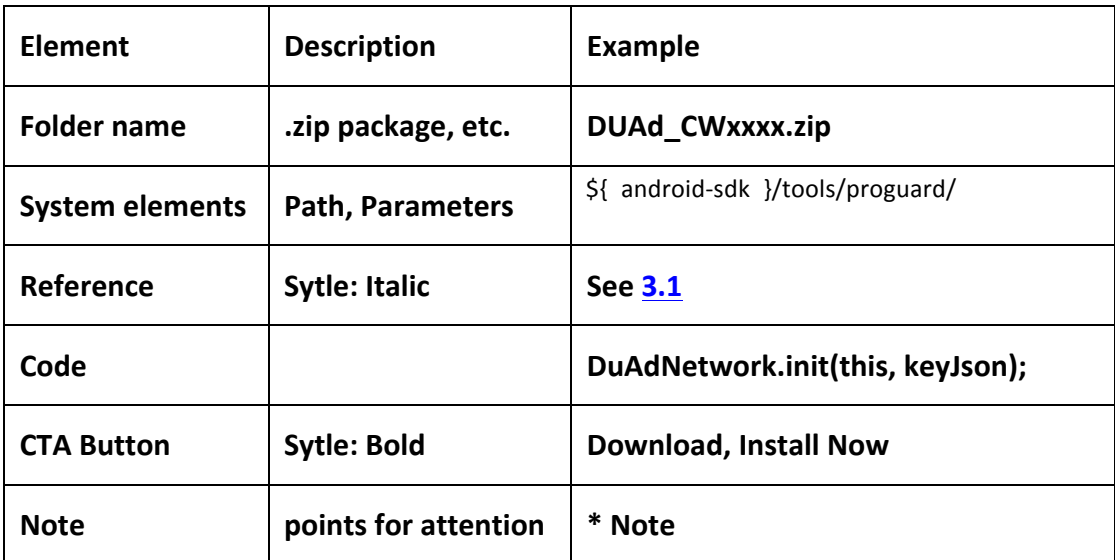

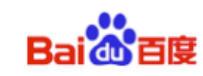

# **2 Access Workflow**

The access workflow of **DU Ad Platform SDK** to Android app is as below:

- The access workflow of DU Native Ad:
	- **1.** Apply for Location ID, App ID and Placement ID. See Section 3.
	- 2. Load DU Ad Platform SDK work package; configure Androidmanifest.xml. *See Section 4.*
	- **3. DU Ad Platform SDK** initialization. *See Section 5.*
	- 4. Access Du Native Ad. See Section 7. Section 8.
- The access workflow of DU advertising wall:
	- 1. Apply for Location\_ID, App\_ID and Placement\_ID. See Section 3.
	- 2. Load DU Ad Platform SDK work package; configure Androidmanifest.xml. *See Section 4.*
	- **3. DU Ad Platform SDK** initialization. *See Section 5.*
	- **4.** Access Du advertising wall. See Section 9.
- The access workflow of DU Interstitial Ad:
	- **5.** Apply for Location ID, App ID and Placement ID. See Section 3.
	- **6.** Load DU Ad Platform SDK work package; configure Androidmanifest.xml. *See Section 4.*
	- **7. DU Ad Platform SDK** initialization. *See Section 5.*
	- 8. Access Du Interstitial Ad. See *Section10.*

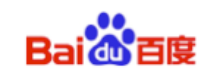

# **3 Obtain Identity**

This section describes the three IDs needed during **DU Ad Platform SDK** access: APP\_ID, Location\_ID and Placement\_ID.

# **3.1 APP\_ID**

A. Definition

APP ID is the unique identifier of a developer's APP at Baidu Developer Platform. Each app will have its own App ID.

B. Obtain method

Visit Baidu Developer Platform http://ad.duapps.com to apply.

C. Code app\_license

# **3.2 Location\_ID**

A. Definition

Location ID is the identifier of an ad's location at Baidu Developers Platform. Developers can create multiple Ad locations.

\* **Note:** Developers can create multiple Ad locations.

# B. Obtain method Visit Baidu Developer http://ad.duapps.com to apply.

C. Code Pid

# **3.3 Placement\_ID**

- A. Definition Placement ID is the identifier of an ad's location at Facebook.
- B. Obtain method Visit Facebook Developers https://developers.facebook.com to apply.
- C. Code fbids

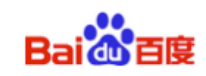

# **4 Loading and Configuration**

This section describes how to load the **DU Ad Platform SDK** package, how to configure the *AndroidManifest.xml* file, and how to obfuscate code against project needs.

# **4.1 Load and Unzip the Package**

- A. **Download** the DU Ad Platform SDK package.
	- Package name: *DuAD SDK CW1.0.5.zip*
- B. **Unzip** the package

After unzipping the package, two folders are available in the subdirectory:

 $\bullet$  DUAd SDK

This folder stores **DU Ad Platform SDK** aar file: *DuappsAd\_CW\_Online\_v1.0.5.aar*

# l **DUAd\_SDK\_DEMO**

This folder stores the example programs that use **DU Ad Platform SDK**. All interfaces in this document can be found in corresponding usage examples in this folder.

# C. **Load** DU Ad Platform SDK

# **When using Android Studio:**

1) Copy the **SDK** aar file to your Android Project, under the *libs* directory in root directory.

2) Then configure build.gradle:

```
repositories {
    flatDir {
        dirs 'libs'
    }
}
dependencies {
    compile fileTree(include: ['*.jar'], dir: 'libs')
    compile(name: 'DuappsAd_CW_Online_v1.0.5', ext: 
'aar')
}
```
\*Note: The assigned directory of flatDir is where the aar file is placed.

# **When using Eclipse:**

1) Change the suffix of *DuappsAd CW Online v1.0.5.aar* to zip and unzip it.

2) Configure the unzipped *DuappsAd CW Online v1.0.5* to project file and import it into Eclipse.

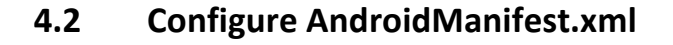

In Android Project, open *AndroidManifest.xml* and perform the following actions to finish configuration:

A. Add permissions. Least Privilege of **DU Ad Platform SDK** as shown below:

 <uses-permission android:name="android.permission.INTERN  $ET''$  /> <uses-permission android:name="android.permission.ACCESS \_NETWORK\_STATE" />

## B. Go to app\_license, find value, and fill in the supplied App ID as shown

**below. For more info about App\_ID***, See 3.1*

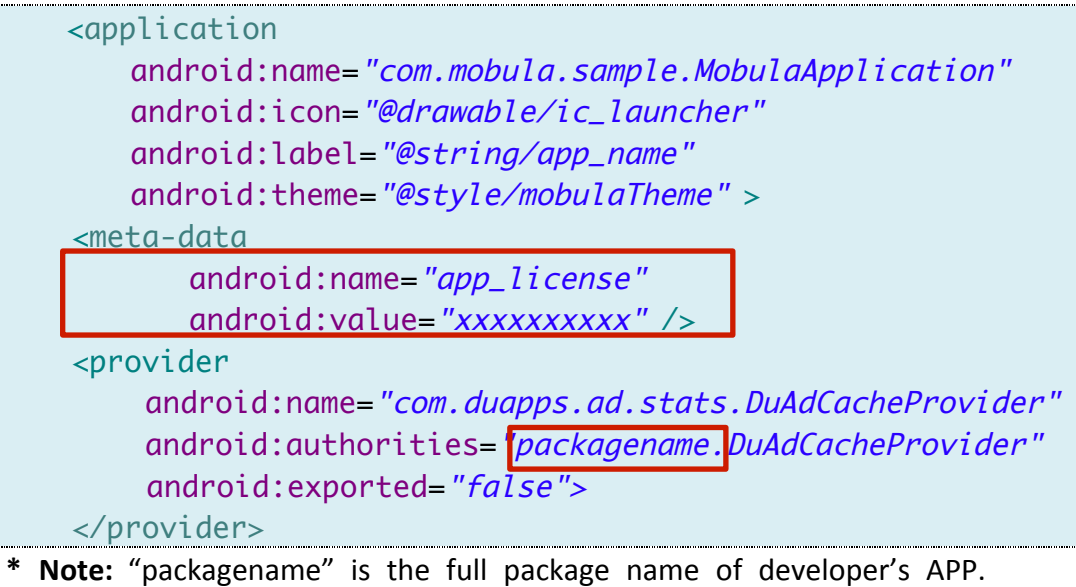

C. Register the BroadcastReceiver for receiving APP install event.

Solution 1: Statically register the PACKAGE ADDED Receiver in AndroidManif est.xml.

```
					<receiver android:name="com.duapps.ad.base.PackageAddRe
ceiver" >
    <intent-filter>
     <action android:name="android.intent.action.PACKAGE_AD
DED'' />
     <data android:scheme="package" />
    </intent-filter>
  </receiver>
<activity android:name="com.duapps.ad.offerwall.ui.OfferWal
lAct"/>
```
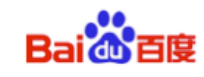

Solution 2: Dynamically register the BroadcastReceiver for PACKAGE ADDED.

If developers have registered their own BroadcastReceiver for PACKAGE AD DED in AndroidManifest.xml, they should use the below interface to pass t he broadcast of APP install event to SDK. This interface can be used repea tedly.

#### $\bullet$  Interface Instruction:

**DuAdNetwork.onPackageAddReceived(Context context, Intent intent);** 

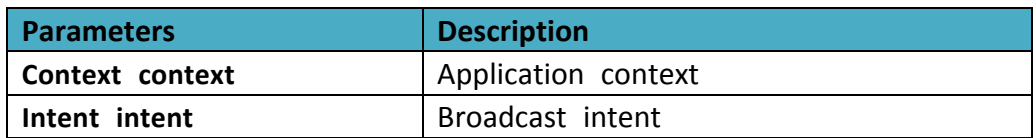

#### l **Code Sample:**

```
public class MyBroadcast extends BroadcastReceiver{
   @Override
   public void onReceive(Context context, Intent intent) {
         DuAdNetwork.onPackageAddReceived(context, intent);
      }
   }
                          * Note: "MyBroadcast" is the developer's own BroadcastReceiver for PAC
```
KAGE\_ADDED.

### **4.3 Obfuscate Code**

If you need to obfuscate code, the rules for obfuscating are shown belo w:

A: Exclude classes of **DU Ad Platform SDK** when obfuscating;

B: Below classes can add to proguard configuration:

```
-keep class com.dianxinos.DXStatService.stat.TokenManager {
public static java.lang.String getToken(android.content.Context);
}
-keep public class * extends android.content.BroadcastReceiver
-keep public class * extends android.app.Activity
-keep public class * extends android.content.ContentProvider
```
\* **Note:** For more about obfuscation methods, please refer to the official A ndroid obfuscation document at: *\${ android-sdk }/tools/proguard/*

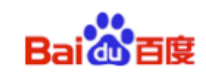

# **5 Initialization**

Before executing access, the Android App first needs to finish the initialization of **DU Ad Platform SDK**.

#### l **Method:**

Go **Application Class** of **OnCreate** method, using *DuAdNetwork.init()*.

\* **Note:** Please use the interface according to the above requirements. Otherwise the initialization will be invalid.

#### l **Operation:**

Go to *init* and use JSON format to write **String** data with mappings f or the **Placement ID** and **Location ID** as shown below:

```
{
     "native": [
         {
              "pid": "xxxxx",
            "fbids": [
            "xxxxxxxxxx ",
            ]
         }
     ],
     "offerwall": [
         {
             "fbids": "xxxxxxxxx",
             "pid": "xxxxx"
         }
      \overline{1}}
```
\*Note: If developers don't have fbids, please leave the id blank. e.g. "fbids": [ "" ].

### l **Interface Instruction:**

**public static void** *init*(Context context, String pidsJson);

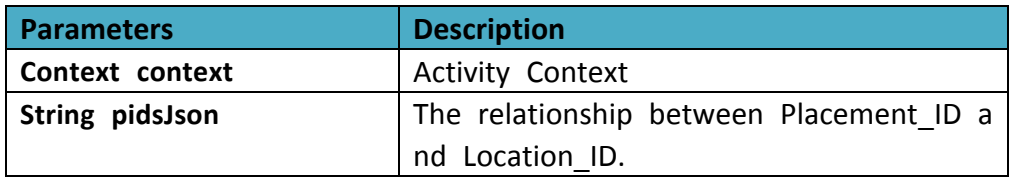

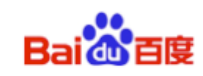

#### l **Code Sample:**

```
/*** read the json.txt from assets */
private String getConfigJSON(Context context) {
    BufferedInputStream bis = null;
    ByteArrayOutputStream bos = new ByteArrayOutputStream();
    try {
      bis = newBufferedInputStream(context.getAssets().open("json.txt"));
      byte[] buffer = new byte[4096];
      int readLen = -1;
      while ((readlen = bis.read(bluffer)) > 0) {
           bos.write(buffer, 0, readLen);
    } catch (IOException e) {
      Log.e("", "IOException :" + e.getMessage());
    } finally {
       closeQuietly(bis);
    return bos.toString();
}
private void closeQuietly(Closeable closeable) {
   if (closeable == null) {
       return;
    }
    try {
       closeable.close();
    } catch (IOException e) {
       // empty
    }
}
```
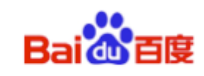

# **6 Native Ad Data Obtainment**

Obtaining Ad Data includes three parts: Constructing interfaces of Ad data classes, Populating Ad cache interfaces, and Retrieving Ad data interfaces.

### **6.1 Constructing Interfaces of Native Ad Data Classes**

Steps are as shown below:

#### **1) Construct native Ad classes**

Create a native ad object that specifies the corresponding Location\_ID. Different location can receive different data.

#### **2) Set Ad cache No.**

Developers can set Ad cache No.: 1-5; Recommended Ad cache No.: 1-2: If no Ad cache is set, or if an Ad cache is set with an invalid value, t he default cache of 2 will be used.

# **3) Use native Ad related interfaces**

#### **Interface Instructions:**

**public** DuNativeAd (Context context, int pid) **public** DuNativeAd (Context context, **int** pid, **int** cacheSize)

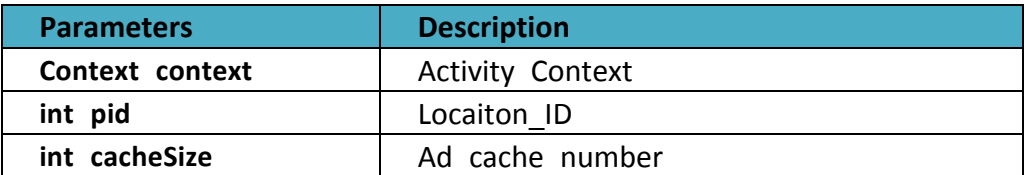

4) The interface of setting Facebook ID for supporting passing the ID **dynamically**

#### **Interface Instructions:**

**public void** setFbids (List<String> fbids);

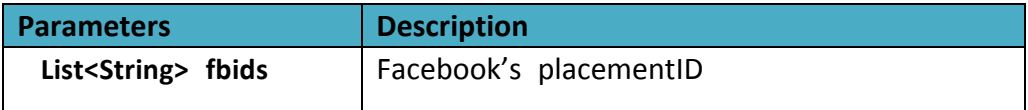

\***Note**: For using this interface, A default corresponding fbids need to be configured in keyJson (see chapter 5). Then the parameter (List<String> fbids) will cover the corresponding fbids configured in keyJson.

# **6.2 Populating Native Ad Cache Interfaces**

According to their products' demands, developers can select the time to use Ad cache interfaces.

Use the fill() to cache Ad in advance, for faster loading the Ad when using load().

**Suggestion**: Use the fill() at the page before the Ad showing page.

**\* Note:**

Ad data can cache the data to client's memory. It **does not cache** Ad's **image data. It only caches the** image's URL address. The cached data is **small**.

**Interface Instruction: public void** fill();

# **6.3 Retrieving Native Ad Data Interfaces**

To retrieve Ad data, first register the callback interfaces of receiving the Ad data, and then retrieve Ad data interfaces.

The success or failure of Ad data retrieve, the respond of click is returned by callback interfaces. This process and Ad data retrieve are asynchronous, so as not to block developers' threads.

### **6.3.1 Register Callback Interfaces of Ad Data**

#### **Interface Instruction:**

**public void** setMobulaAdListener (**DuAdListener** adListener);

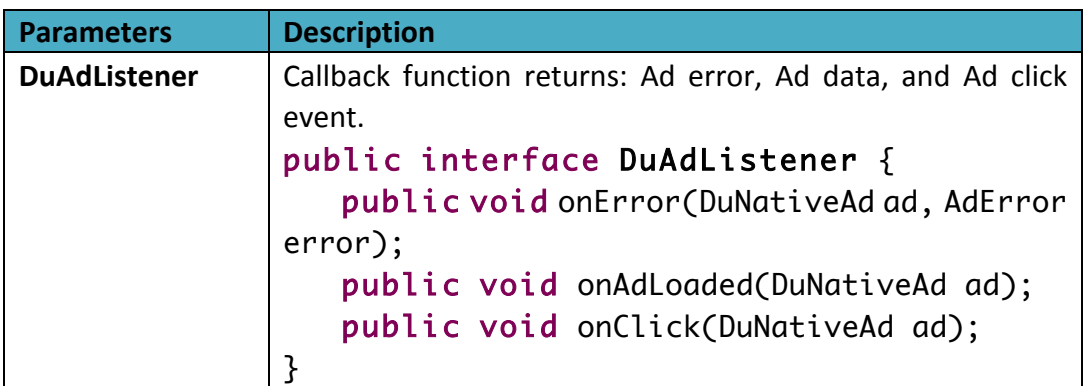

### **6.3.2 Retrieve Ad Data Interfaces**

Using *load* method, **DU Ad Platform SDK** can notify developers of Ad data result in callback function. Three types of results can be returned:

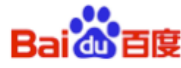

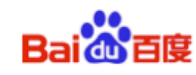

a) **Retrieve Ad successful. DU Ad Platform SDK** can callback *onAdLoaded* method. Through the object of **DuNativeAd**, developers can use get method to acquire specific Ad data contents. *See 7.2*

b) **Retrieve Ad error. DU Ad Platform SDK** can callback onError method. Developers can receive specific error information through the *onError* object. Error code and description of retrieve Ad error are shown in Table 2.

| <b>Constants</b>          | Error | <b>Description</b>          |
|---------------------------|-------|-----------------------------|
|                           | Code  |                             |
| <b>NETWORK ERROR CODE</b> | 1000  | Client network error        |
| NO_FILL_ERROR_CODE        | 1001  | No Ad data retrieved        |
| LOAD TOO FREQUENTLY       | 1002  | Too many interface requests |
| <b>ERROR CODE</b>         |       |                             |
| <b>SERVER ERROR CODE</b>  | 2000  | Server error                |
| INTERNAL ERROR CODE       | 2001  | Network error               |
| TIME OUT CODE             | 3000  | Retrieve Ad data timed out  |
|                           |       |                             |
| <b>UNKNOW ERROR CODE</b>  | 3001  | Unknown error               |

**Table2** Error Code of Retrieve Ad Error (AdError)

- c) **Retrieve Ad click event. DU Ad Platform SDK** can callback *onClick* method to inform developers that this DuNativeAd's object's Ad has been clicked.
	- **Interface Instruction:**

**public void** load();

```
l Code	Sample:
                    if (nativeAd != null) {
    nativeAd.setMobulaAdListener (mListener);
    nativeAd.load();
 }
```

```
DuAdListener mListener = new DuAdListener () {
@Override
public void onError (DuNativeAd ad,AdError error) {
       }
@Override
public void onClick (DuNativeAd ad) {
       }
@Override
public void onAdLoaded (final DuNativeAd ad) {
       }
};
```
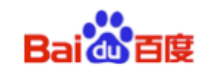

# **7. Native Ad Data Interface Introduction**

This section describes Ad data's constituent elements and how to get the constituent elements' interfaces.

# **7.1 Constituent Elements**

Ad data's constituent elements include: Logo, title, CTA button, promotion copy, rating, promotion image, etc. See Figure 3.

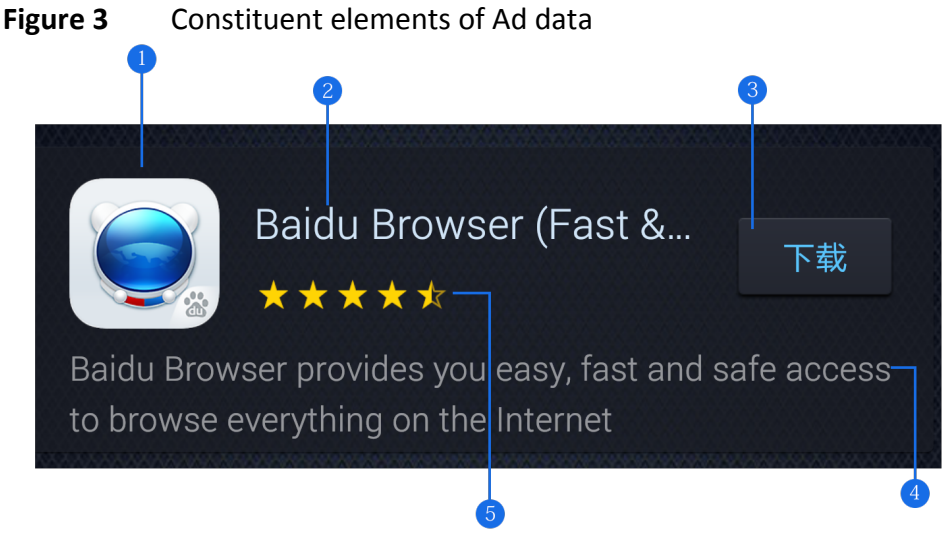

**\*** ① Logo ② Title ③ CTA button ④ Promotion copy ⑤ Rating

# **7.2 Get Interfaces**

Get interfaces of Ad data elements as shown below:

Get Logo interface

**Interface Instruction:** 

**public String** getIconUrl();

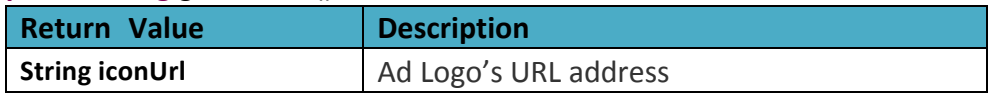

l Get **Title** interface

Reserve space of at least 20 charactors to display the title. An ellipsis (...) can be used to indicate truncated text.

**\* Note:** Ad **must** include **one title.**

#### **Interface Instruction:**

**public String** getTitle();

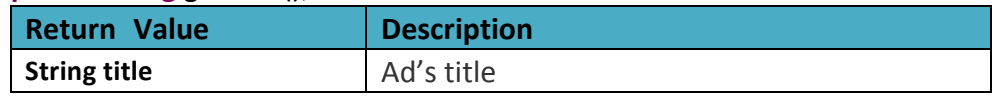

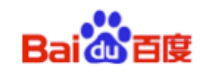

#### $\bullet$  Get **CTA button** interface

#### **\* Note:** Ad **must** include **one CTA button.**

Advertisers can specify button copy, e.g. Install Now. Do not shorten or change the Ad's button copy.

For button copy with promotion image, the max character length is 25 For button copy without image, the copy is usually defined as **Download**.

#### **Interface Instruction:**

**public String** getCallToAction();

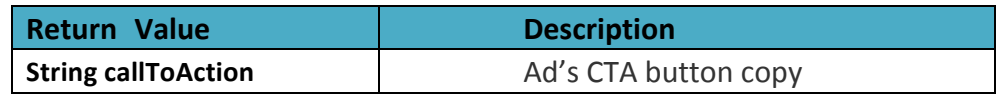

### l Get **Promotion Copy** interface

Ad can include promotion copy. Ensure that 72 characters can be displayed. If Ad space cannot display 72 characters, it is recommended that you do not include promotion copy in Ad or use scrolling text effects, unless all Ad copy can be displayed.

#### **Interface Instruction:**

#### **public String** getShortDesc();

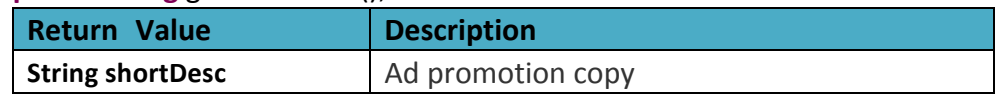

### l Get **Rating** interface

### **Interface Instruction:**

**public float** getRatings();

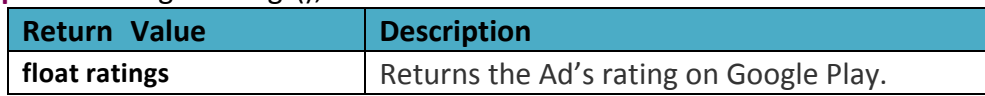

### $\bullet$  Get **Promotion Image** interface

Promotion image can be included in Ad to increase user's desire to click the Ad.

You can zoom and cut part of the image, but do not distort or change it. Promotion image size is usually: 1200x627 pixels.

\* **Note:** Not all Ads have promotion images.

#### **Interface Instruction:**

#### **public String** getImageUrl();

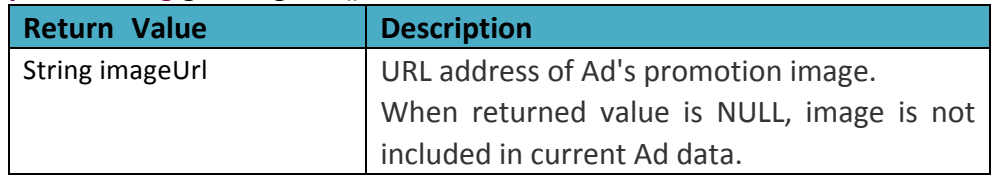

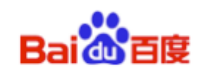

#### l **DuAdChoicesView**

This view is the AdChoices corner mark from by facebook Native Ad. It's the mandatory element for facebook native Ad.

\* **Note:** The Native Ad which is not from facebook doesn't have the AdChoices corner mark.

**Constructor:** DuAdChoicesView choicesView = new DuAdChoicesView(....);

**Usage:** Create a View for AdChoices separately. It is different from Ad corner mark.

# **8. Register the Listener of Native Ad View**

**DU Ad Platform SDK** can automatically count the number of times an Ad is displayed and clicked. Therefore, developers must register a listener of View within the Ad's clickable region.

#### **Interface Instruction:**

**public void** registerViewForInteraction(View view) **public void** registerViewForInteraction(View view, List<View> views)

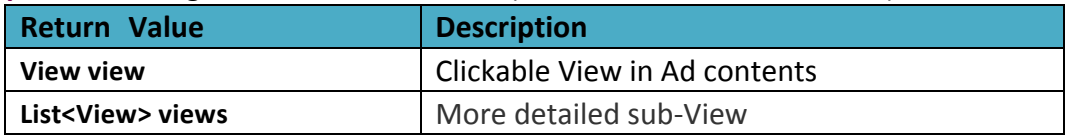

Note: Don't recommend using this interface in multi-thread.

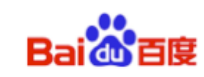

# **9.** The use of advertising wall

### **Figure 4** A sample of Advertising wall

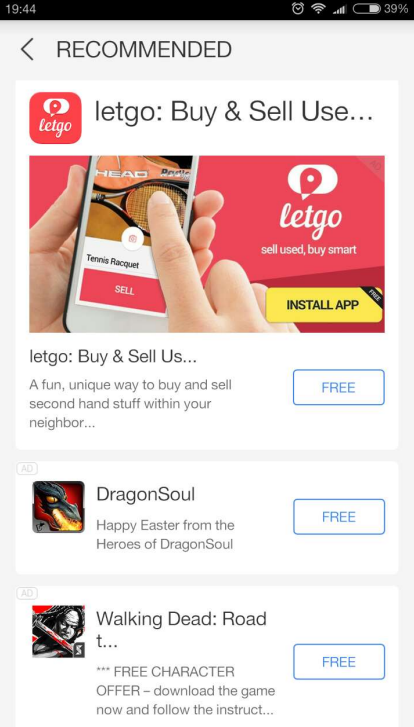

**Figure 4** shows a sample of Advertising wall. Advertising wall is an encapsulated list Advertising (This is an Activity). For displaying the advertising wall, developers need to pass in the Location ID when page jumping. For specific operation, please take the below example for reference.

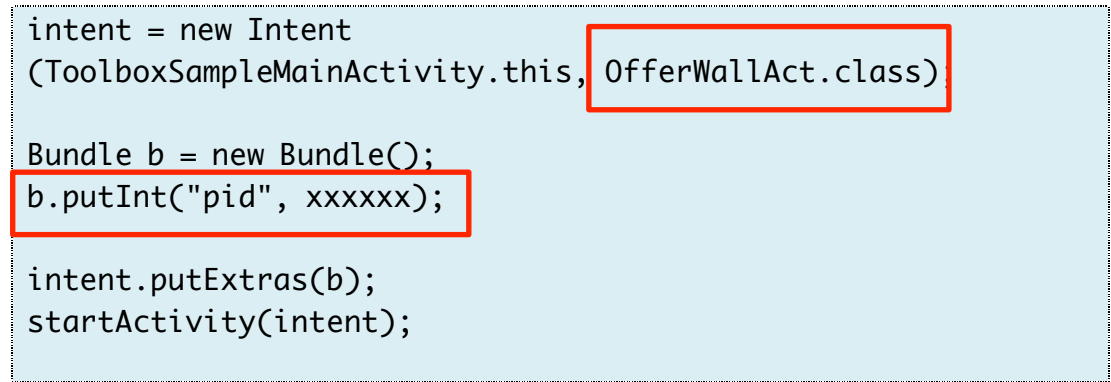

The first red rectangle: The encapsulated activity class of advertising wall.

The second rectangle: The Location\_ID needs to be passed in (This is the Location\_ID

**applied via DU AD Platform).**

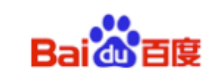

# 10. The use of Interstitial Ads

**Figure 5 A sample of half screen interstitial Ads**

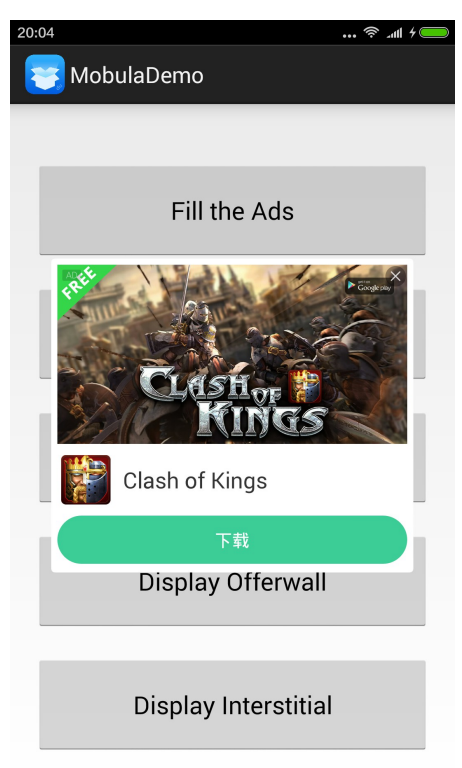

### **Figure 6** A sample of full screen interstitial Ads

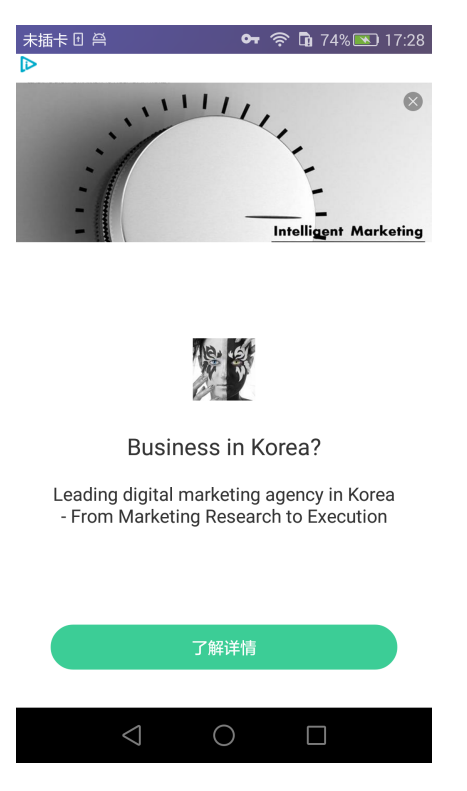

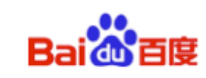

# **10.1 Constructing Interfaces of Interstitial Ads Class**

### l **Constructor:**

**public** InterstitialAd (Context context, int pid, int type)

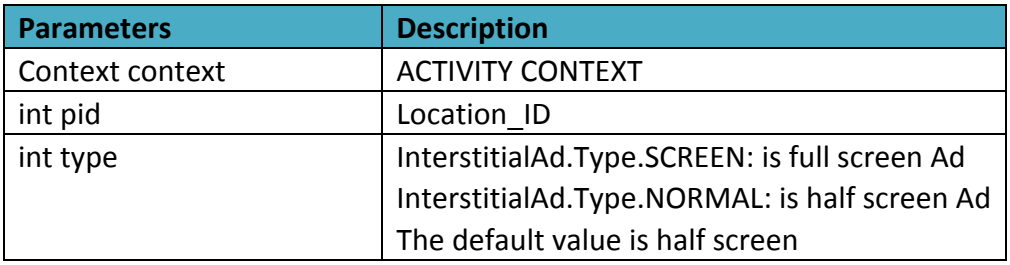

### \* Note: The initialization JSON for InterstitalAd need to be added into

**"Native" part (see Section 5).**

{ "native": [ { "pid": "xxxxx", "fbids": ["xxxxxxxxxx ",] } ], "offerwall": [ ] } 

# **10.2 Register Callback interfaces of Interstitial Ads**

#### **Interface Instruction:**

**public void** setInterstitialListener (AbsInterstitialListener mAbdI);

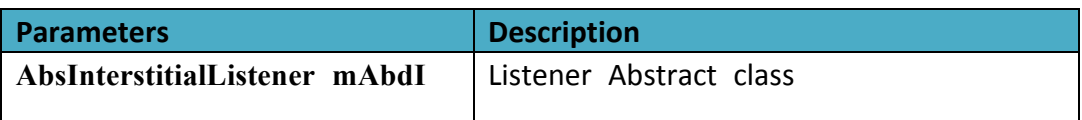

#### **Callback function returns:**

- 1) Retrieve Ad failed onAdFail(int errcode); \*Note: errcode see *Table 2* in *6.3.2*
- 2) Retrieve Ad successful onAdReceive();
- 3) Retrieve Ad destroyed onAdDismissed();
- 4) Retrieve Ad impression event onAdPresent();
- 5) Retrieve Ad click event onAdClicked();

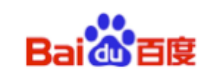

# **10.3 Load Interstital Ads**

**interface Instruction: public** void load ();

\*Note: Please Set the listener of Interstital Ads before loading the Ads.

# **10.4 Show Interstital Ads**

**interface Instruction: public void** show ();

\*Note: Please use this interface in onAdReceive() (see 10.2).